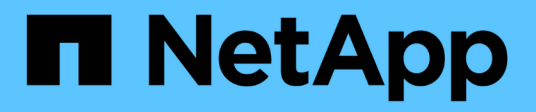

# 安裝**Unified Manager**的需求

OnCommand Unified Manager 9.5

NetApp December 20, 2023

This PDF was generated from https://docs.netapp.com/zh-tw/oncommand-unified-manager-95/install/concept-virtual-infrastructure-or-hardware-system-requirements.html on December 20, 2023. Always check docs.netapp.com for the latest.

# 目錄

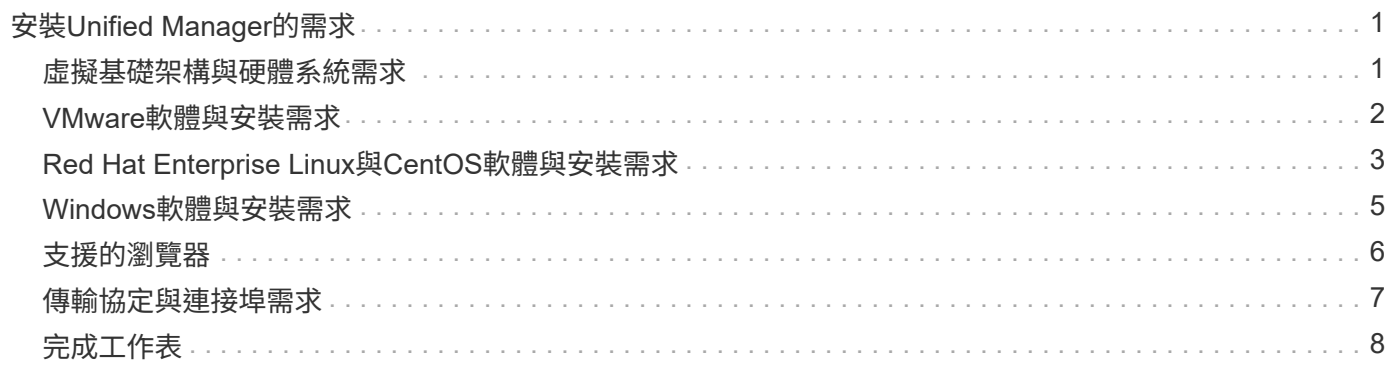

# <span id="page-2-0"></span>安裝**Unified Manager**的需求

在安裝Unified Manager之前、您必須先確定要安裝Unified Manager的伺服器符合特定的 軟體、硬體、CPU和記憶體需求。

### 相關資訊

### ["NetApp](http://mysupport.netapp.com/matrix) [互通性對照表工具](http://mysupport.netapp.com/matrix)["](http://mysupport.netapp.com/matrix)

## <span id="page-2-1"></span>虛擬基礎架構與硬體系統需求

視您要在虛擬基礎架構或實體系統上安裝Unified Manager而定、Unified Manager必須符 合記憶體、CPU和磁碟空間的最低需求。

下表顯示建議用於記憶體、CPU和磁碟空間資源的值。這些值已符合資格、因此Unified Manager符合可接受的 效能等級。

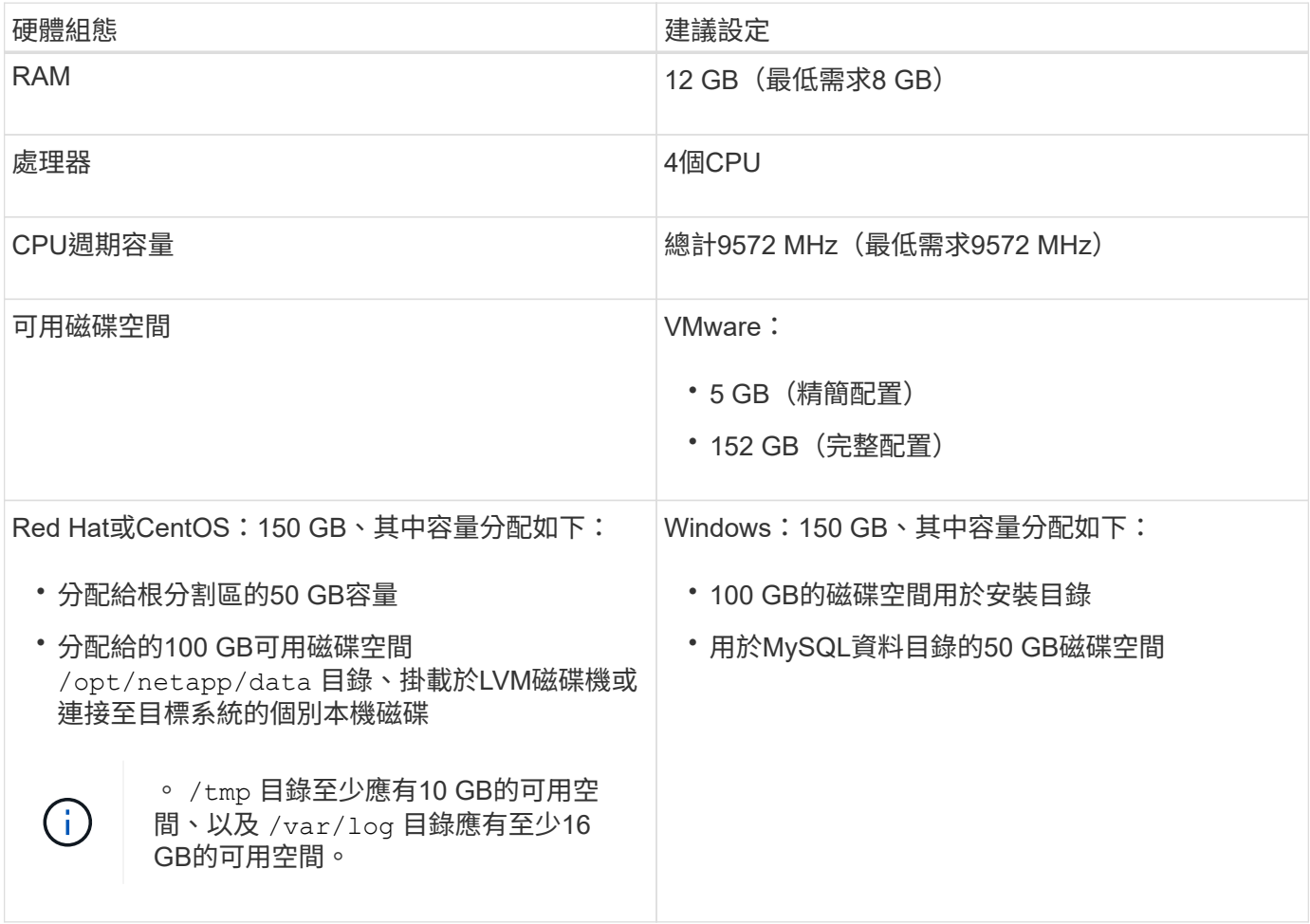

Unified Manager可安裝在記憶體量較少的系統上、但建議的12 GB RAM可確保有足夠的記憶體可供使用、以達 到最佳效能、並可讓系統隨組態的成長而容納更多叢集和儲存物件。您不得在部署Unified Manager的VM上設定 任何記憶體限制、也不得啟用任何妨礙軟體使用系統上已配置記憶體的功能(例如佔用)。

此外、統一化管理程式的單一執行個體在安裝Unified Manager的第二個執行個體之前、可以監控的節點數量也

有限制。如需詳細資料、請參閱最佳實務做法指南\_。

["](http://www.netapp.com/us/media/tr-4621.pdf)[技術報告](http://www.netapp.com/us/media/tr-4621.pdf)[4621](http://www.netapp.com/us/media/tr-4621.pdf)[:](http://www.netapp.com/us/media/tr-4621.pdf)[Unified Manager](http://www.netapp.com/us/media/tr-4621.pdf)[最佳實務做法指南](http://www.netapp.com/us/media/tr-4621.pdf)["](http://www.netapp.com/us/media/tr-4621.pdf)

記憶體頁面交換會對系統和管理應用程式的效能造成負面影響。競用因整體主機使用率而無法使用的CPU資 源、可能會降低效能。

專用使用需求

您安裝Unified Manager的實體或虛擬系統必須專供Unified Manager使用、不得與其他應用程式共用。其他應用 程式可能會耗用系統資源、並大幅降低Unified Manager的效能。

### 備份空間需求

如果您打算使用Unified Manager備份與還原功能、則必須分配額外的容量、使「data」目錄或磁碟有150 GB的 空間。備份可以寫入本機目的地或遠端目的地。最佳實務做法是識別Unified Manager主機系統外部的遠端位 置、其空間至少為150 GB。

#### 主機連線需求

您安裝Unified Manager的實體系統或虛擬系統必須以能夠成功的方式進行設定 ping 來自主機本身的主機名 稱。在IPv6組態的情況下、您應該加以驗證 ping6 主機名稱已成功、確保Unified Manager安裝成功。

您可以使用主機名稱(或主機IP位址)來存取產品Web UI。如果您在部署期間為網路設定靜態IP位址、則會為 網路主機指定一個名稱。如果您使用DHCP設定網路、則應該從DNS取得主機名稱。

如果您打算允許使用者使用簡短名稱來存取Unified Manager、而非使用完整網域名稱(FQDN)或IP位址、則 網路組態必須將此簡短名稱解析為有效的FQDN。

已掛載 /opt/netapp 或 /opt/netapp/data 需求

您可以掛載 /opt/netapp 或 /opt/netapp/data 在NAS或SAN裝置上。請注意、使用遠端掛載點可能會導 致擴充問題。如果您確實使用遠端掛載點、請確定SAN或NAS網路具有足夠的容量、以滿足Unified Manager 的I/O需求。此容量會因您所監控的叢集和儲存物件數量而有所不同、而且可能會增加。

如果您已掛載 /opt/netapp 或 /opt/netapp/data 您必須從根檔案系統以外的任何位置、在環境中啟 用SELinux、為掛載的目錄設定正確的內容。

請參閱主題 [在](https://docs.netapp.com/zh-tw/oncommand-unified-manager-95/install/task-selinux-requirements-for-mounting-opt-netapp-or-opt-netapp-data-on-an-nfs-or-cifs-share.html)[NFS](https://docs.netapp.com/zh-tw/oncommand-unified-manager-95/install/task-selinux-requirements-for-mounting-opt-netapp-or-opt-netapp-data-on-an-nfs-or-cifs-share.html)[或](https://docs.netapp.com/zh-tw/oncommand-unified-manager-95/install/task-selinux-requirements-for-mounting-opt-netapp-or-opt-netapp-data-on-an-nfs-or-cifs-share.html)[CIFS](https://docs.netapp.com/zh-tw/oncommand-unified-manager-95/install/task-selinux-requirements-for-mounting-opt-netapp-or-opt-netapp-data-on-an-nfs-or-cifs-share.html)[共用區上掛載](https://docs.netapp.com/zh-tw/oncommand-unified-manager-95/install/task-selinux-requirements-for-mounting-opt-netapp-or-opt-netapp-data-on-an-nfs-or-cifs-share.html)[/opp/netapp](https://docs.netapp.com/zh-tw/oncommand-unified-manager-95/install/task-selinux-requirements-for-mounting-opt-netapp-or-opt-netapp-data-on-an-nfs-or-cifs-share.html)[或](https://docs.netapp.com/zh-tw/oncommand-unified-manager-95/install/task-selinux-requirements-for-mounting-opt-netapp-or-opt-netapp-data-on-an-nfs-or-cifs-share.html)[/opp/NetApp/data](https://docs.netapp.com/zh-tw/oncommand-unified-manager-95/install/task-selinux-requirements-for-mounting-opt-netapp-or-opt-netapp-data-on-an-nfs-or-cifs-share.html)[的](https://docs.netapp.com/zh-tw/oncommand-unified-manager-95/install/task-selinux-requirements-for-mounting-opt-netapp-or-opt-netapp-data-on-an-nfs-or-cifs-share.html)[SELinux](https://docs.netapp.com/zh-tw/oncommand-unified-manager-95/install/task-selinux-requirements-for-mounting-opt-netapp-or-opt-netapp-data-on-an-nfs-or-cifs-share.html)[需求](https://docs.netapp.com/zh-tw/oncommand-unified-manager-95/install/task-selinux-requirements-for-mounting-opt-netapp-or-opt-netapp-data-on-an-nfs-or-cifs-share.html) 以取得設定正 確SELinux內容的相關資訊。

## <span id="page-3-0"></span>**VMware**軟體與安裝需求

安裝Unified Manager的VMware vSphere系統需要特定版本的作業系統和支援軟體。

### 作業系統軟體

支援下列版本的VMware ESXi:

• ESXi 5.5 \ 6.0和6.5

支援下列vSphere版本:

• VMware vCenter Server 5.5、6.0和6.5

請參閱互通性對照表、以取得支援的ESXi版本完整且最新的清單。

["mysupport.netapp.com/matrix"](http://mysupport.netapp.com/matrix)

VMware ESXi伺服器時間必須與NTP伺服器時間相同、虛擬應用裝置才能正常運作。將VMware ESXi伺服器時 間與NTP伺服器時間同步、可避免時間故障。

### 安裝需求

支援適用於Unified Manager虛擬應用裝置的VMware High Availability。

如果您在執行ONTAP VMware vCenter軟體的儲存系統上部署NFS資料存放區、則必須使用適用於VMware VAAI的NetApp NFS外掛程式來使用完整資源配置。

如果由於資源不足而無法使用啟用高可用度的環境進行部署、您可能需要停用VM重新啟動優先順序、並保持主 機隔離回應開啟、以修改叢集功能虛擬機器選項。

## <span id="page-4-0"></span>**Red Hat Enterprise Linux**與**CentOS**軟體與安裝需求

安裝Unified Manager的Linux系統需要特定版本的作業系統和支援軟體。

### 作業系統軟體

Linux系統必須安裝下列版本的作業系統和支援軟體:

• Red Hat Enterprise Linux或CentOS 64位元版本7.x

從Unified Manager 9.4開始、不支援Red Hat Enterprise Linux 6.x。

請參閱互通性對照表、以取得所支援Red Hat Enterprise Linux和CentOS版本的完整且最新清單。

["mysupport.netapp.com/matrix"](http://mysupport.netapp.com/matrix)

需要下列協力廠商套件:

- 5.7系列中的MySQL Community Edition 5.7.23版或更新版本(來自MySQL儲存庫)
- OpenJDK 11版(來自Red Hat Extra Enterprise Linux Server儲存庫)

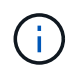

不支援從Unified Manager 9.5開始使用Oracle Java。

• p7Zip版本16.02或更新版本(來自Red Hat Extra Packaged for Enterprise Linux儲存庫)

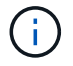

如果您打算在Unified Manager執行之後升級任何第三方軟體、則必須先關閉Unified Manager。 第三方軟體安裝完成後、您可以重新啟動Unified Manager。

### 使用者授權要求

在Red Hat Enterprise Linux系統或CentOS系統上安裝Unified Manager、可由root使用者或非root使用者使用執 行 sudo 命令。

### 安裝需求

在系統上安裝Red Hat Enterprise Linux或CentOS及相關儲存庫的最佳實務做法如下:

- 您必須根據Red Hat最佳實務做法來安裝Red Hat Enterprise Linux或CentOS、並選擇下列預設選項、這需 要選取「使用GUI伺服器」。
- 在Red Hat Enterprise Linux或CentOS上安裝Unified Manager時、系統必須能夠存取適當的儲存庫、以便安 裝程式存取及安裝所有必要的軟體相依性。
- 適用於 yum 安裝程式若要在Red Hat Enterprise Linux儲存庫中找到相依軟體、您必須在Red Hat Enterprise Linux安裝期間或之後、使用有效的Red Hat訂閱來註冊系統。

如需Red Hat訂購管理程式的相關資訊、請參閱Red Hat說明文件。

• 您必須啟用Enterprise Linux(E規劃)的額外套件儲存庫、才能在系統上成功安裝所需的協力廠商公用程 式。

如果系統上未設定Epel儲存庫、您必須手動下載及設定儲存庫。

#### [手動](https://docs.netapp.com/zh-tw/oncommand-unified-manager-95/install/task-manually-configuring-the-epel-repository.html)[設定](https://docs.netapp.com/zh-tw/oncommand-unified-manager-95/install/task-manually-configuring-the-epel-repository.html)[Epel](https://docs.netapp.com/zh-tw/oncommand-unified-manager-95/install/task-manually-configuring-the-epel-repository.html)[儲存](https://docs.netapp.com/zh-tw/oncommand-unified-manager-95/install/task-manually-configuring-the-epel-repository.html)[庫](https://docs.netapp.com/zh-tw/oncommand-unified-manager-95/install/task-manually-configuring-the-epel-repository.html)

• 如果未安裝正確版本的MySQL、您必須啟用MySQL儲存庫、才能在系統上成功安裝MySQL軟體。

如果您的系統上未設定MySQL儲存庫、則必須手動下載及設定儲存庫。

#### [手動](https://docs.netapp.com/zh-tw/oncommand-unified-manager-95/install/task-manually-configuring-the-mysql-repository.html)[設定](https://docs.netapp.com/zh-tw/oncommand-unified-manager-95/install/task-manually-configuring-the-mysql-repository.html)[MySQL](https://docs.netapp.com/zh-tw/oncommand-unified-manager-95/install/task-manually-configuring-the-mysql-repository.html)[儲存](https://docs.netapp.com/zh-tw/oncommand-unified-manager-95/install/task-manually-configuring-the-mysql-repository.html)[庫](https://docs.netapp.com/zh-tw/oncommand-unified-manager-95/install/task-manually-configuring-the-mysql-repository.html)

如果您的系統無法存取網際網路、而且儲存庫並未從連線至未連線系統的網際網路連線系統鏡射到未連線的系 統、則應遵循安裝指示來判斷系統的外部軟體相依性。然後、您可以將所需的軟體下載至連線至網際網路的系 統、然後複製 .rpm 檔案至您打算安裝Unified Manager的系統。若要下載成品和套件、您必須使用 yum install 命令。您必須確保兩個系統執行相同的作業系統版本、而且訂閱授權適用於適當的Red Hat Enterprise Linux或CentOS版本。

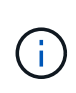

您不得從此處列出的儲存庫以外的儲存庫安裝所需的協力廠商軟體。從Red Hat儲存庫安裝的軟 體是專為Red Hat Enterprise Linux所設計、並符合Red Hat最佳實務做法(目錄配置、權限等 )。來自其他位置的軟體可能不遵守這些準則、這可能會導致Unified Manager安裝失敗、或是在 未來升級時造成問題。

### 連接埠**443**需求

Red Hat和CentOS的一般映像會封鎖對連接埠443的外部存取。如果您的瀏覽器無法連線OnCommand 至您的 產品、可能是這個問題。下列命令可讓所有外部使用者和應用程式存取連接埠443: # firewall-cmd –zone=public –add-port=443/tcp –permanent; firewall-cmd –reload

執行此命令之前、請先諮詢IT部門、瞭解您的安全性原則是否需要不同的程序。

## <span id="page-6-0"></span>**Windows**軟體與安裝需求

若要在Windows上成功安裝Unified Manager、您必須確保安裝Unified Manager的系統符 合軟體需求。

### 作業系統軟體

Unified Manager只能在64位元英文版Windows作業系統上執行。您可以在下列Windows平台上安裝Unified Manager:

- Microsoft Windows Server 2012 Standard與Datacenter Edition
- Microsoft Windows Server 2012 R2 Standard與Datacenter Edition
- Microsoft Windows Server 2016標準版與資料中心版

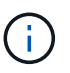

在Windows Server 2012 R2上、目標系統上必須安裝Windows更新KB2919355、否則安裝將會失 敗。

請注意、Windows Server 2008並不支援、因為它是在舊版中。請參閱互通性對照表、以取得所支援Windows版 本的完整且最新清單。

### ["mysupport.netapp.com/matrix"](http://mysupport.netapp.com/matrix)

伺服器應專供執行Unified Manager;伺服器上不應安裝其他應用程式。

需要下列協力廠商套件:

- Microsoft Visual C+ + 2015可轉散發套件14.0.24212版
- Microsoft Visual C++適用於Visual Studio 2013的可轉散發套件12.0.40660版
- 5.7系列的MySQL Community Edition 5.7.23版或更新版本
- OpenJDK11版
- p7zip版本18.01或更新版本

如果未安裝這些協力廠商套件、Unified Manager會在安裝過程中安裝這些套件。

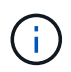

從Unified Manager 9.5開始、Unified Manager安裝套件中就會提供OpenJDK、並會自動安裝。 不支援從Unified Manager 9.5開始使用Oracle Java。

如果預先安裝MySQL、您必須確保:

- 使用預設連接埠。
- 未安裝範例資料庫。
- 服務名稱為「Mysql"。

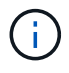

如果您打算在Unified Manager執行之後升級任何第三方軟體、則必須先關閉Unified Manager。 第三方軟體安裝完成後、您可以重新啟動Unified Manager。

### 安裝需求

- 必須安裝Microsoft .NET 4.5.2或更新版本。
- 您必須為保留2 GB的磁碟空間 temp 解壓縮安裝檔案的目錄。
- 您必須在Windows磁碟機中保留2 GB的磁碟空間、才能快取Unified Manager MSI檔案。
- 您要安裝Unified Manager的Microsoft Windows Server必須設定完整網域名稱(FQDN)、才能執行此作業 ping 對主機名稱和FQDN的回應成功。
- 您必須停用Microsoft IIS全球網頁發佈服務、並確保連接埠80和443是免費的。
- 您必須確定在安裝期間停用「Windows Installer RDS相容性」的遠端桌面工作階段主機設定。
- udp連接埠514必須為可用、不得用於任何其他服務。

Unified Manager安裝程式會在Windows Defender中設定下列排除項目:

- Unified Manager資料目錄(僅限Windows Server 2016)
- $\left(\begin{smallmatrix} 1 \ 1 \end{smallmatrix}\right)$
- Unified Manager安裝目錄
- MySQL資料目錄

如果您的伺服器安裝了不同的防毒掃描程式、您必須手動設定這些排除項目。

## <span id="page-7-0"></span>支援的瀏覽器

若要存取Unified Manager UI、您必須使用支援的瀏覽器。

Unified Manager已通過下列瀏覽器的測試、其他瀏覽器可能可以運作、但尚未符合資格。如需支援的瀏覽器版 本完整清單、請參閱互通性對照表。

#### ["mysupport.netapp.com/matrix"](http://mysupport.netapp.com/matrix)

- Mozilla Firefox ESR 60
- Google Chrome第68版和第69版
- Microsoft Internet Explorer 11.

對於所有瀏覽器、停用快顯封鎖程式有助於確保軟體功能正確顯示。

對於Internet Explorer、您必須確定「相容性檢視」已停用、且「文件模式」已設定為預設值。如需這些設定的 相關資訊、請參閱Microsoft IE文件。

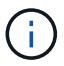

Firefox和Chrome是首選瀏覽器、因為在使用Internet Explorer時、複雜的UI頁面載入速度較慢。

如果您計畫設定Unified Manager進行SAML驗證、以便身分識別供應商(IDP)驗證使用者、請同時查看IDP所 支援的瀏覽器清單。

## <span id="page-8-0"></span>傳輸協定與連接埠需求

使用瀏覽器、API用戶端或SSH時、Unified Manager UI和API必須能夠存取所需的連接 埠。必要的連接埠和傳輸協定可在Unified Manager伺服器與託管儲存系統、伺服器和其他 元件之間進行通訊。

### 連線至**Unified Manager**伺服器

連線至Unified Manager Web UI時、您不需要指定連接埠號碼、因為一律會使用預設連接埠。例如、由於Unified Manager一律在預設連接埠上執行、因此您可以輸入 https://<host> 而非 https://<host>:443。無法變 更預設的連接埠號碼。

Unified Manager伺服器使用特定的傳輸協定來存取下列介面:

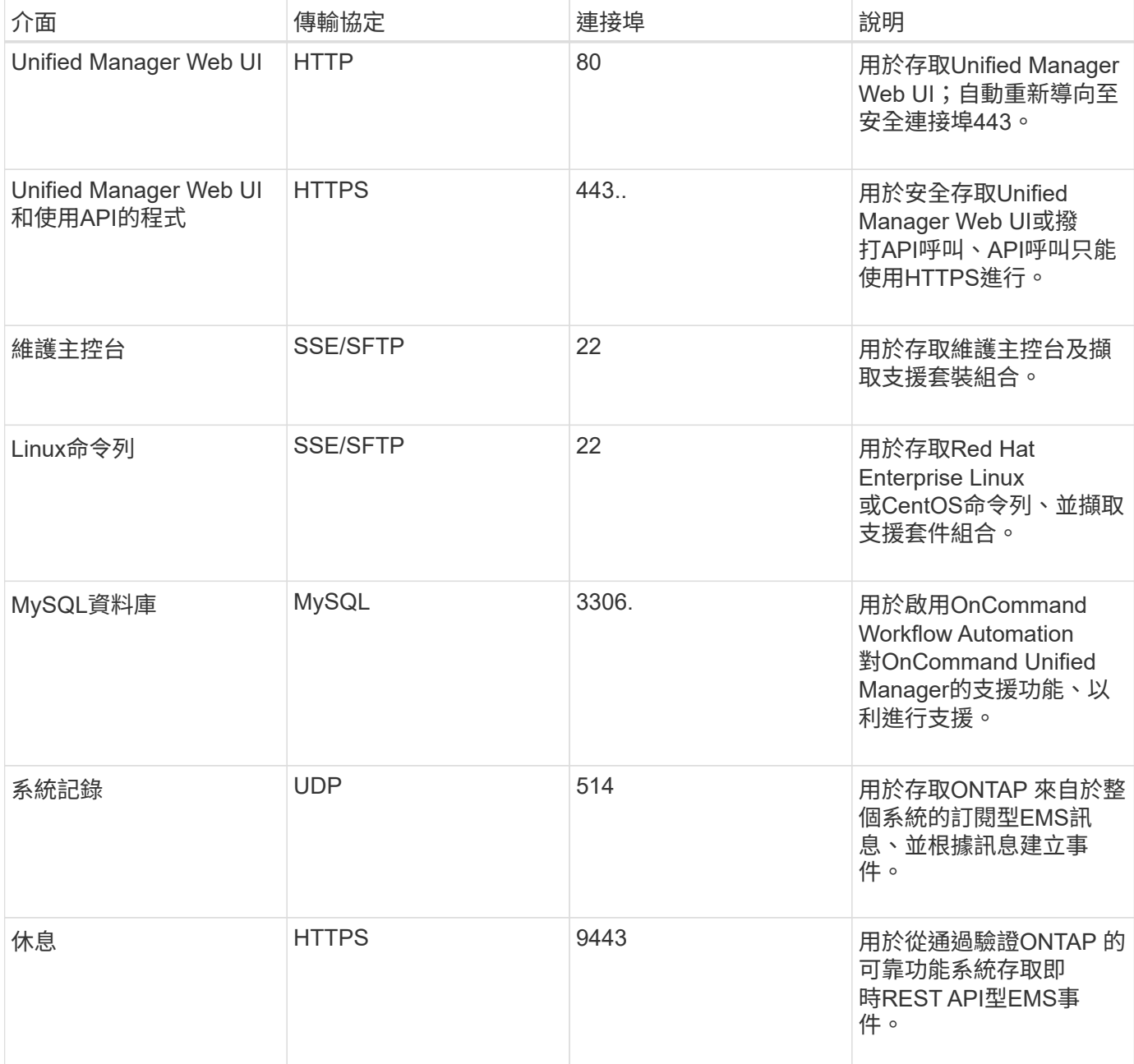

### 從**Unified Manager**伺服器連線

您必須將防火牆設定為開啟連接埠、以便在Unified Manager伺服器與託管儲存系統、伺服器及其他元件之間進 行通訊。如果連接埠未開啟、則通訊會失敗。

視您的環境而定、您可以選擇修改Unified Manager伺服器用來連線至特定目的地的連接埠和傳輸協定。

Unified Manager伺服器會使用下列傳輸協定和連接埠連線至託管儲存系統、伺服器和其他元件:

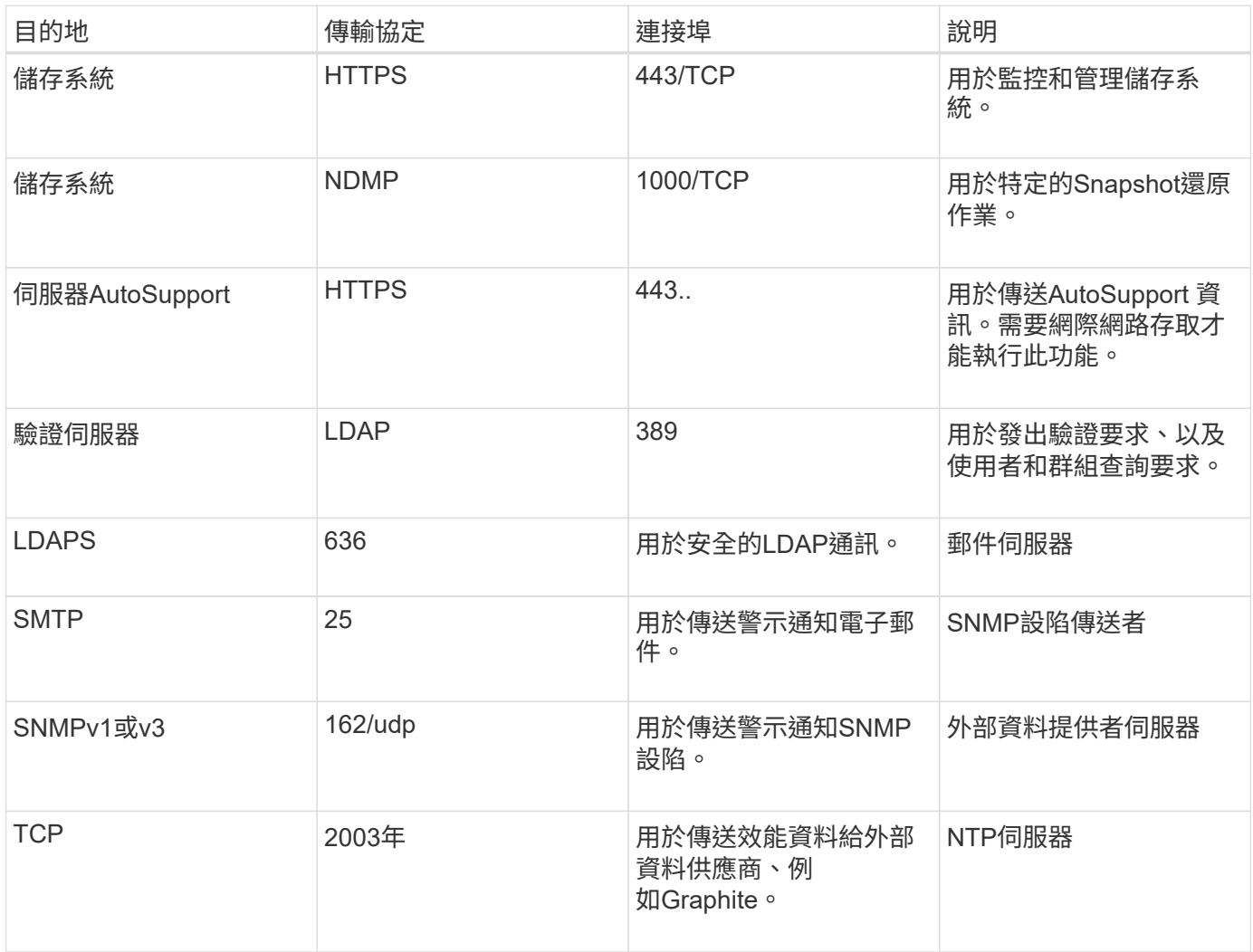

## <span id="page-9-0"></span>完成工作表

在安裝及設定Unified Manager之前、您應該隨時取得有關環境的特定資訊。您可以將資訊 記錄在工作表中。

### **Unified Manager**安裝資訊

安裝Unified Manager所需的詳細資料。

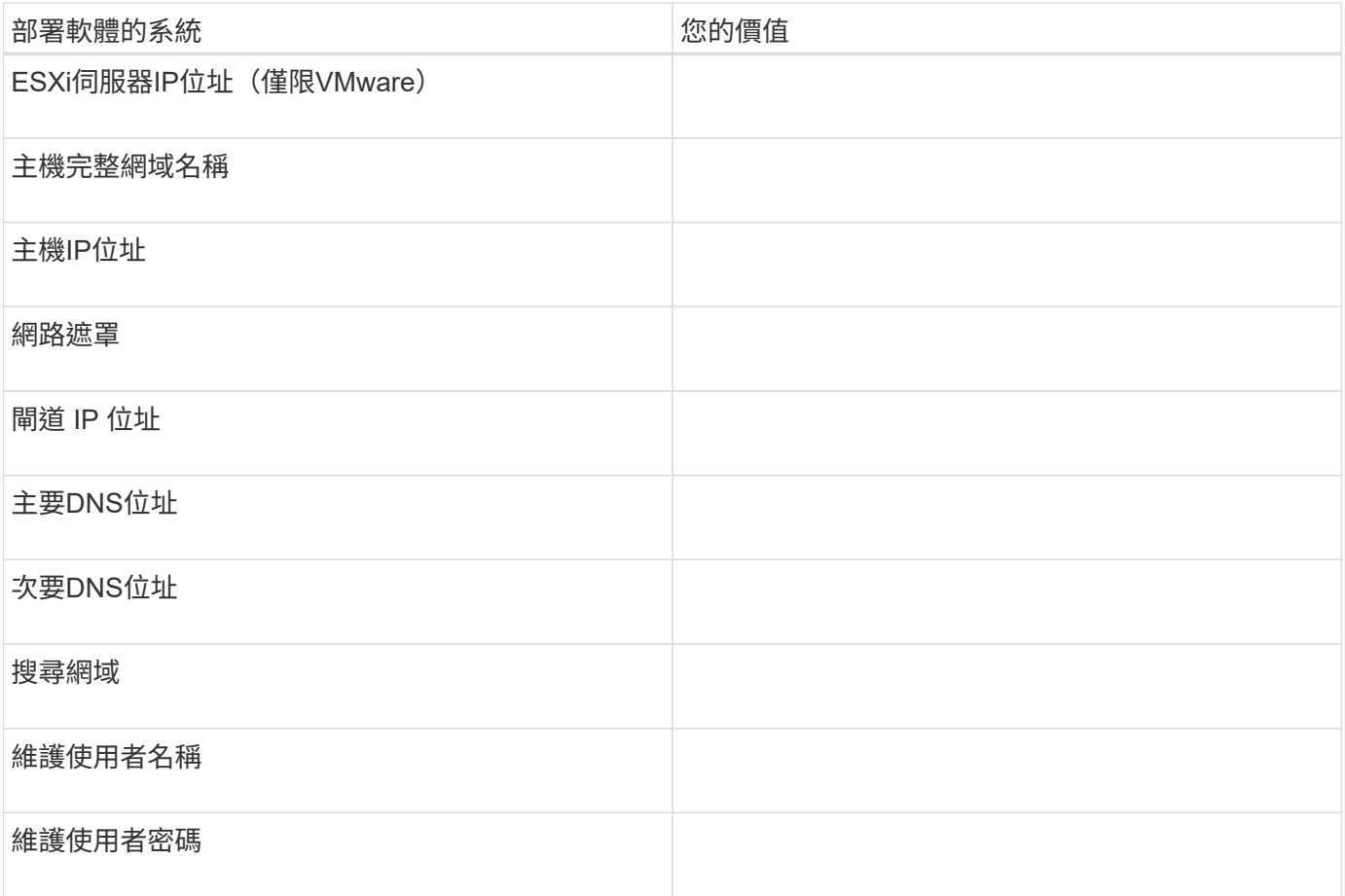

## **Unified Manager**組態資訊

## 安裝後設定Unified Manager的詳細資料。根據您的組態、部分值為選用值。

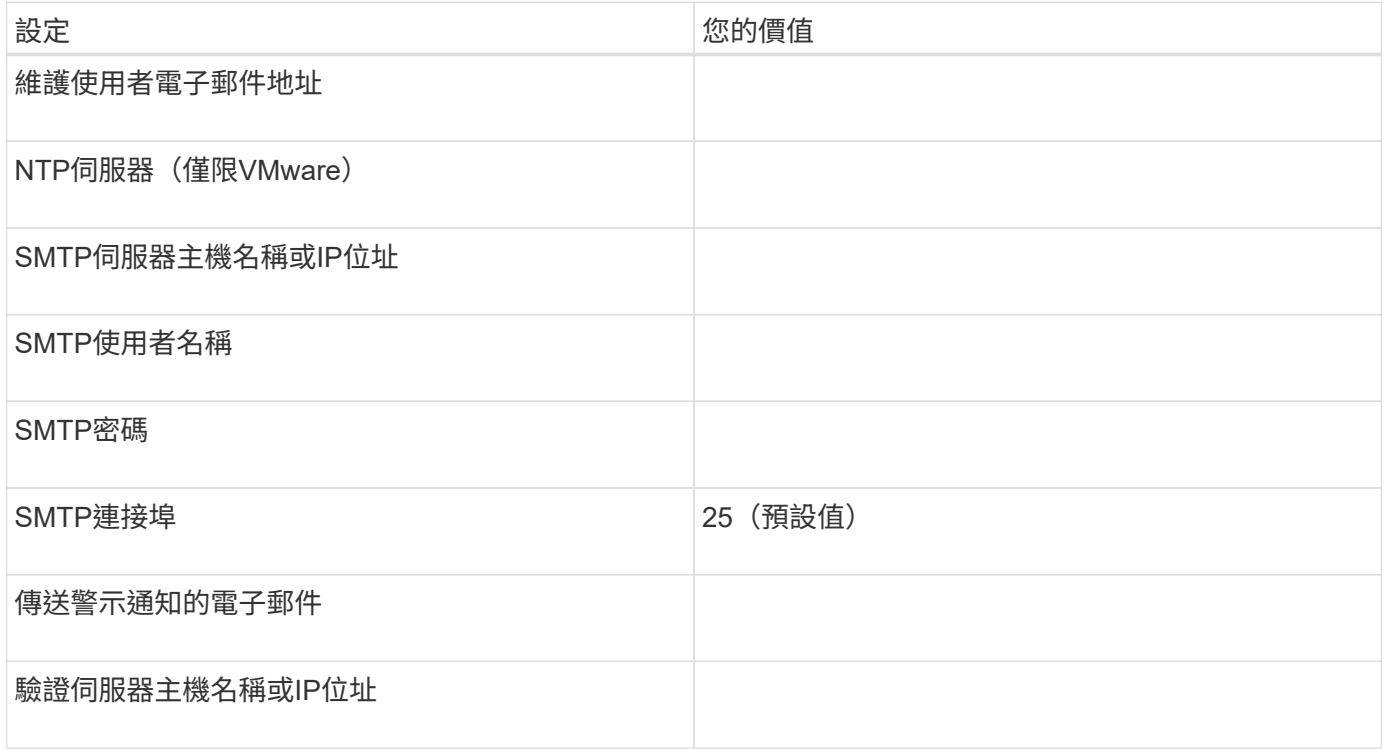

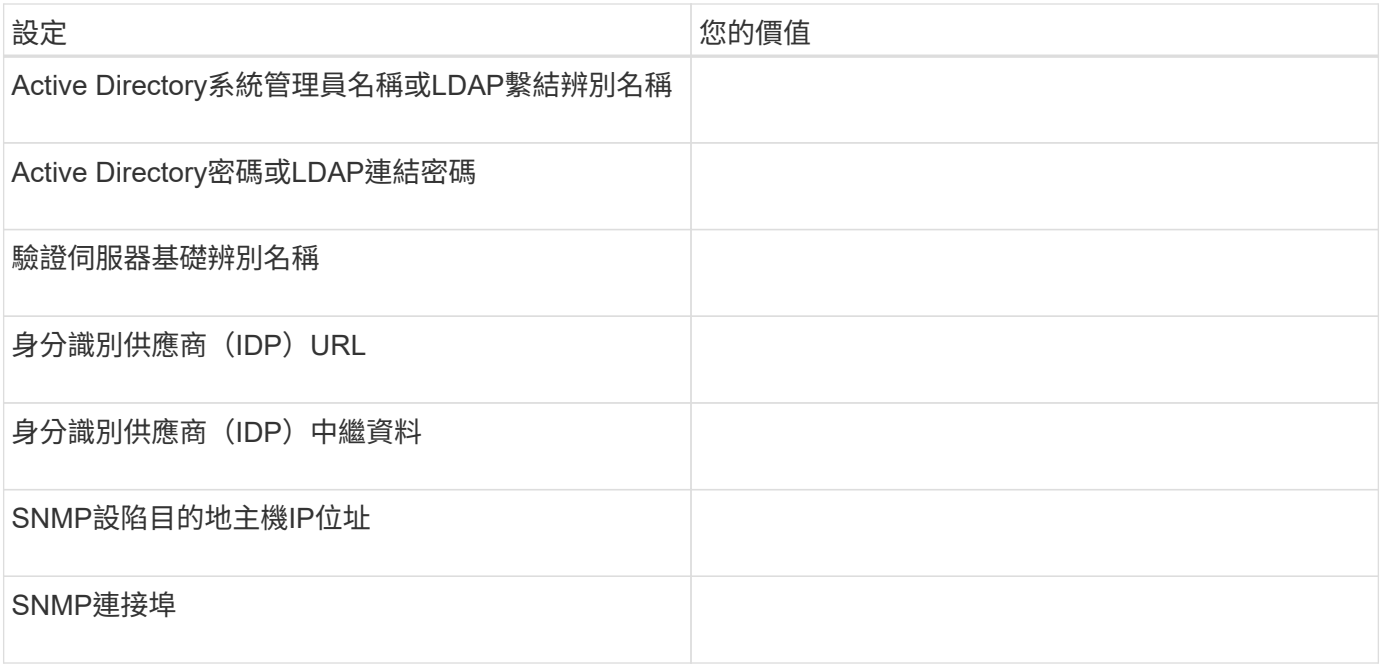

## 叢集資訊

您將使用Unified Manager管理的儲存系統詳細資料。

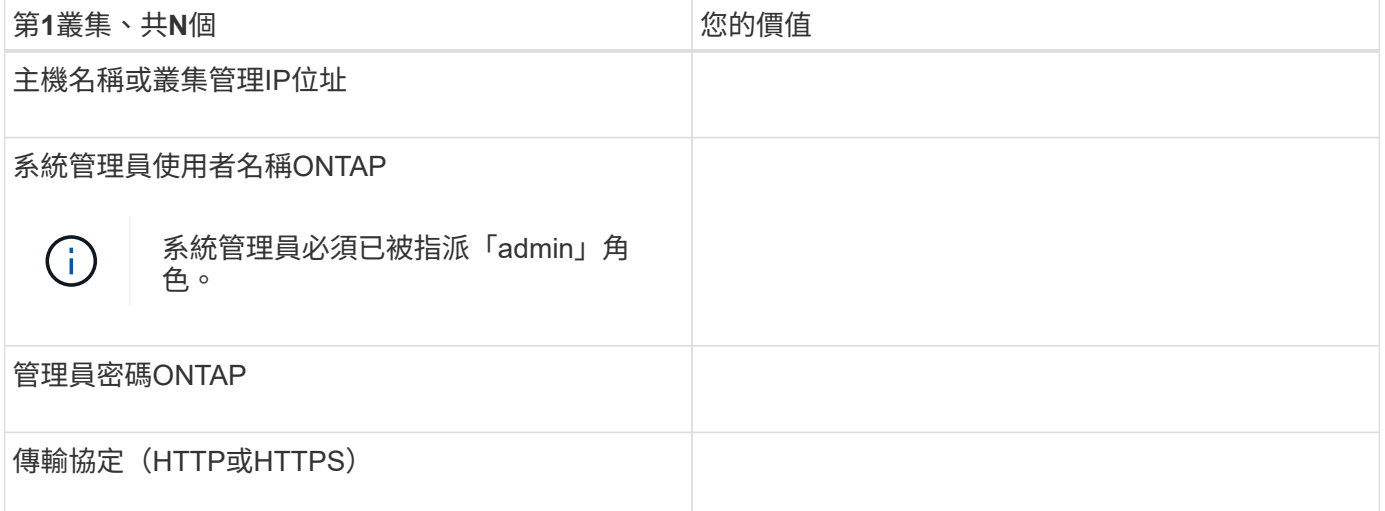

#### 版權資訊

Copyright © 2023 NetApp, Inc. 版權所有。台灣印製。非經版權所有人事先書面同意,不得將本受版權保護文件 的任何部分以任何形式或任何方法(圖形、電子或機械)重製,包括影印、錄影、錄音或儲存至電子檢索系統 中。

由 NetApp 版權資料衍伸之軟體必須遵守下列授權和免責聲明:

此軟體以 NETAPP「原樣」提供,不含任何明示或暗示的擔保,包括但不限於有關適售性或特定目的適用性之 擔保,特此聲明。於任何情況下,就任何已造成或基於任何理論上責任之直接性、間接性、附隨性、特殊性、懲 罰性或衍生性損害(包括但不限於替代商品或服務之採購;使用、資料或利潤上的損失;或企業營運中斷),無 論是在使用此軟體時以任何方式所產生的契約、嚴格責任或侵權行為(包括疏忽或其他)等方面,NetApp 概不 負責,即使已被告知有前述損害存在之可能性亦然。

NetApp 保留隨時變更本文所述之任何產品的權利,恕不另行通知。NetApp 不承擔因使用本文所述之產品而產 生的責任或義務,除非明確經過 NetApp 書面同意。使用或購買此產品並不會在依據任何專利權、商標權或任何 其他 NetApp 智慧財產權的情況下轉讓授權。

本手冊所述之產品受到一項(含)以上的美國專利、國外專利或申請中專利所保障。

有限權利說明:政府機關的使用、複製或公開揭露須受 DFARS 252.227-7013(2014 年 2 月)和 FAR 52.227-19(2007 年 12 月)中的「技術資料權利 - 非商業項目」條款 (b)(3) 小段所述之限制。

此處所含屬於商業產品和 / 或商業服務(如 FAR 2.101 所定義)的資料均為 NetApp, Inc. 所有。根據本協議提 供的所有 NetApp 技術資料和電腦軟體皆屬於商業性質,並且完全由私人出資開發。 美國政府對於該資料具有 非專屬、非轉讓、非轉授權、全球性、有限且不可撤銷的使用權限,僅限於美國政府為傳輸此資料所訂合約所允 許之範圍,並基於履行該合約之目的方可使用。除非本文另有規定,否則未經 NetApp Inc. 事前書面許可,不得 逕行使用、揭露、重製、修改、履行或展示該資料。美國政府授予國防部之許可權利,僅適用於 DFARS 條款 252.227-7015(b) (2014年2月) 所述權利。

商標資訊

NETAPP、NETAPP 標誌及 <http://www.netapp.com/TM> 所列之標章均為 NetApp, Inc. 的商標。文中所涉及的所 有其他公司或產品名稱,均為其各自所有者的商標,不得侵犯。